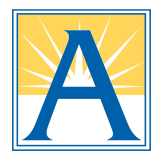

# **ParentVUE vs ParentSquare: What's the Difference?**

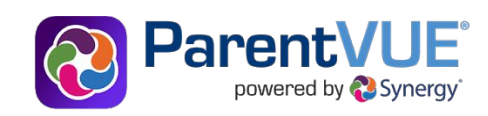

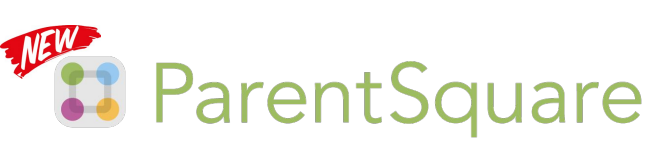

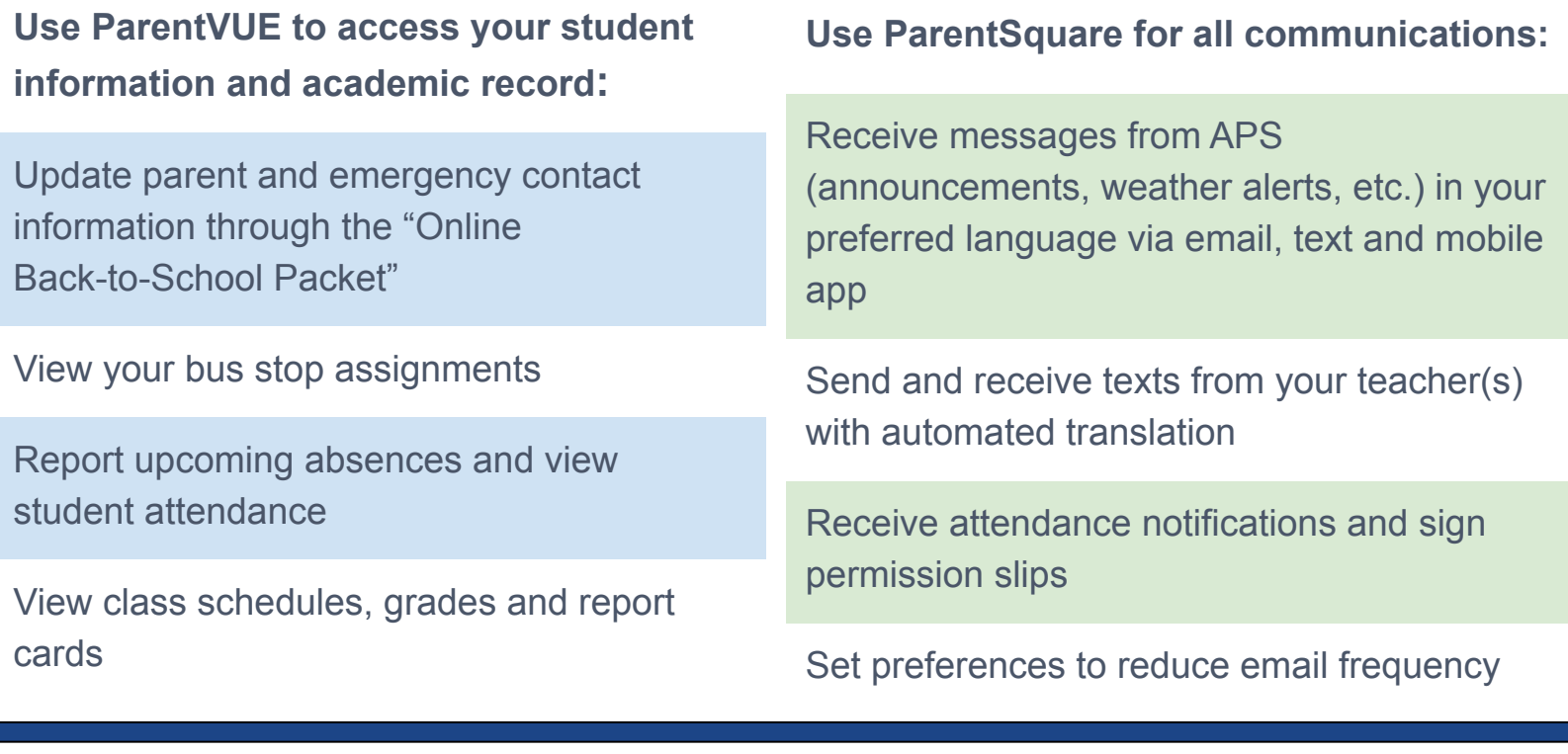

### **Access your ParentVue account**

## **Activate your ParentSquare account**

**[vue.apsva.us](http://vue.apsva.us)**

### **[www.parentsquare.com/signin](http://www.parentsquare.com/signin)**

Register using the email address or cell phone number you provided to your child's school.

**Download the mobile app [\(Apple IOS\)](https://itunes.apple.com/us/app/parentsquare/id908126679?mt=8) [\(Android\)](https://play.google.com/store/apps/details?id=com.parentsquare.psapp&utm_source=global_co&utm_medium=prtnr&utm_content=Mar2515&utm_campaign=PartBadge&pcampaignid=MKT-Other-global-all-co-prtnr-py-PartBadge-Mar2515-1)**

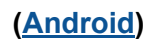

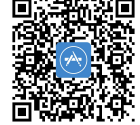

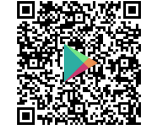

#### **Unable to register your account?:**

**● Update your contact information via ParentVUE**

**Still need help?**

- Visit [apsva.us/parentsquare](https://www.apsva.us/departments/school-community-relations/parentsquare/)
- Email [parentsquare@apsva.us](mailto:parentsquare@apsva.us)
- Send a text: 571-500-1636

**Download the mobile app** 

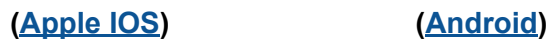

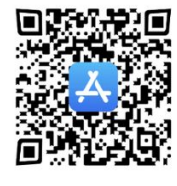

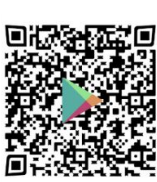

For help accessing your ParentVUE account, contact your student's school.